## Wiki til OneNote i Teams – Skaff deg oversikt over dine Wikis

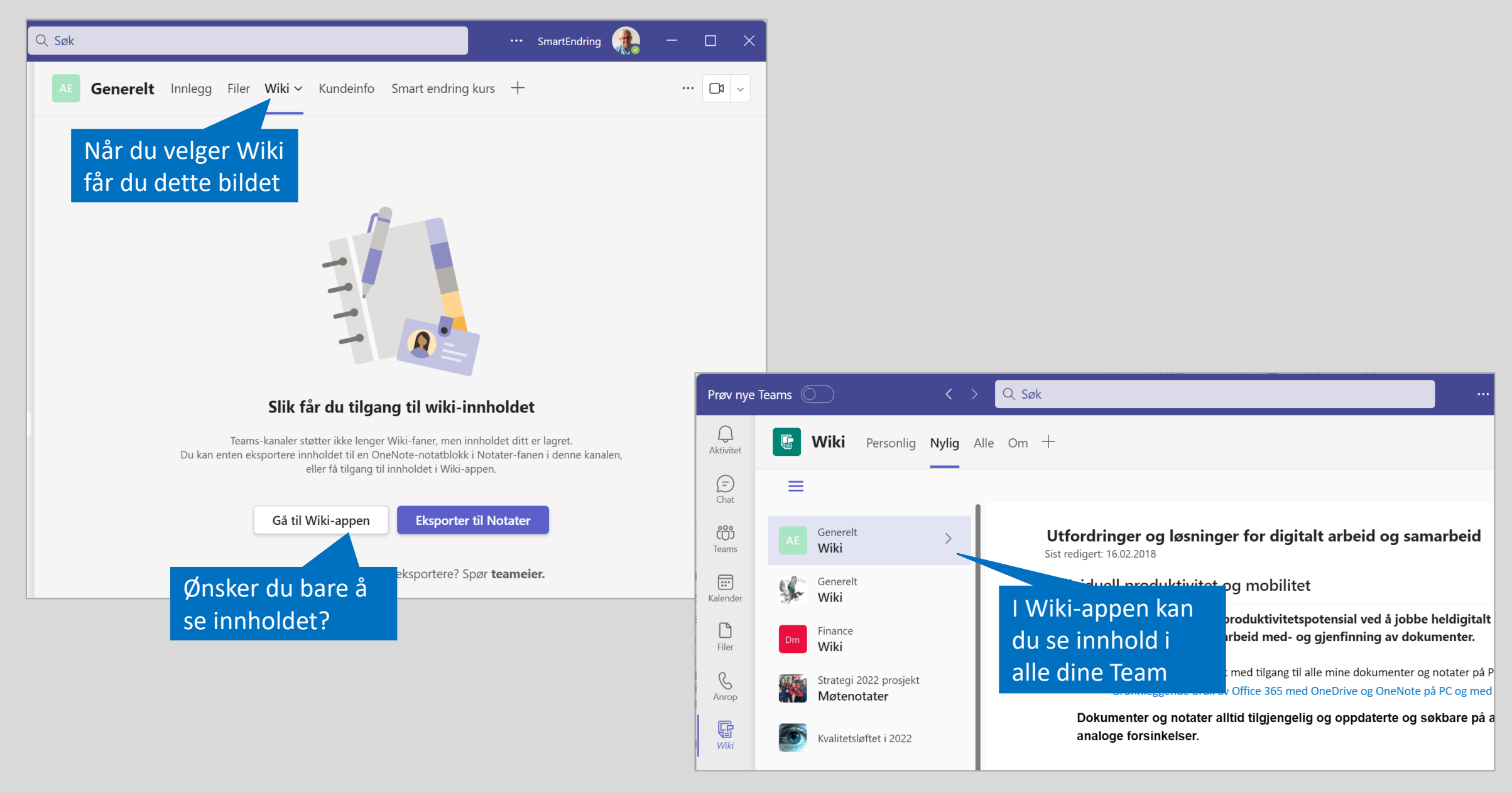

## Eksporter Wiki til OneNote for videreutvikling av innhold

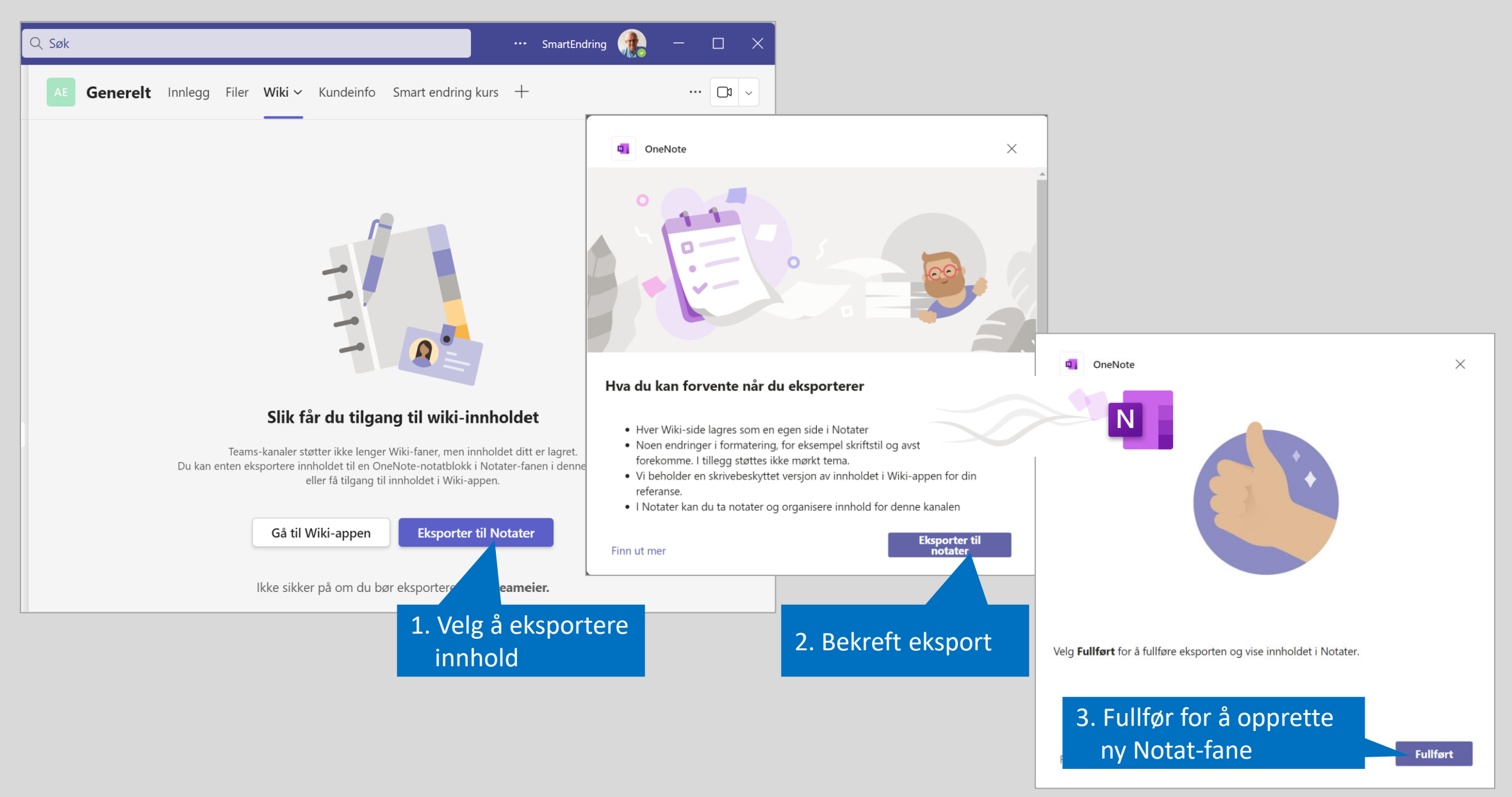

## Wiki er konvertert til OneNote

<u>. Deling og comorbeide på dokumenter og nototer med kolleger og eksterne nortner.</u>

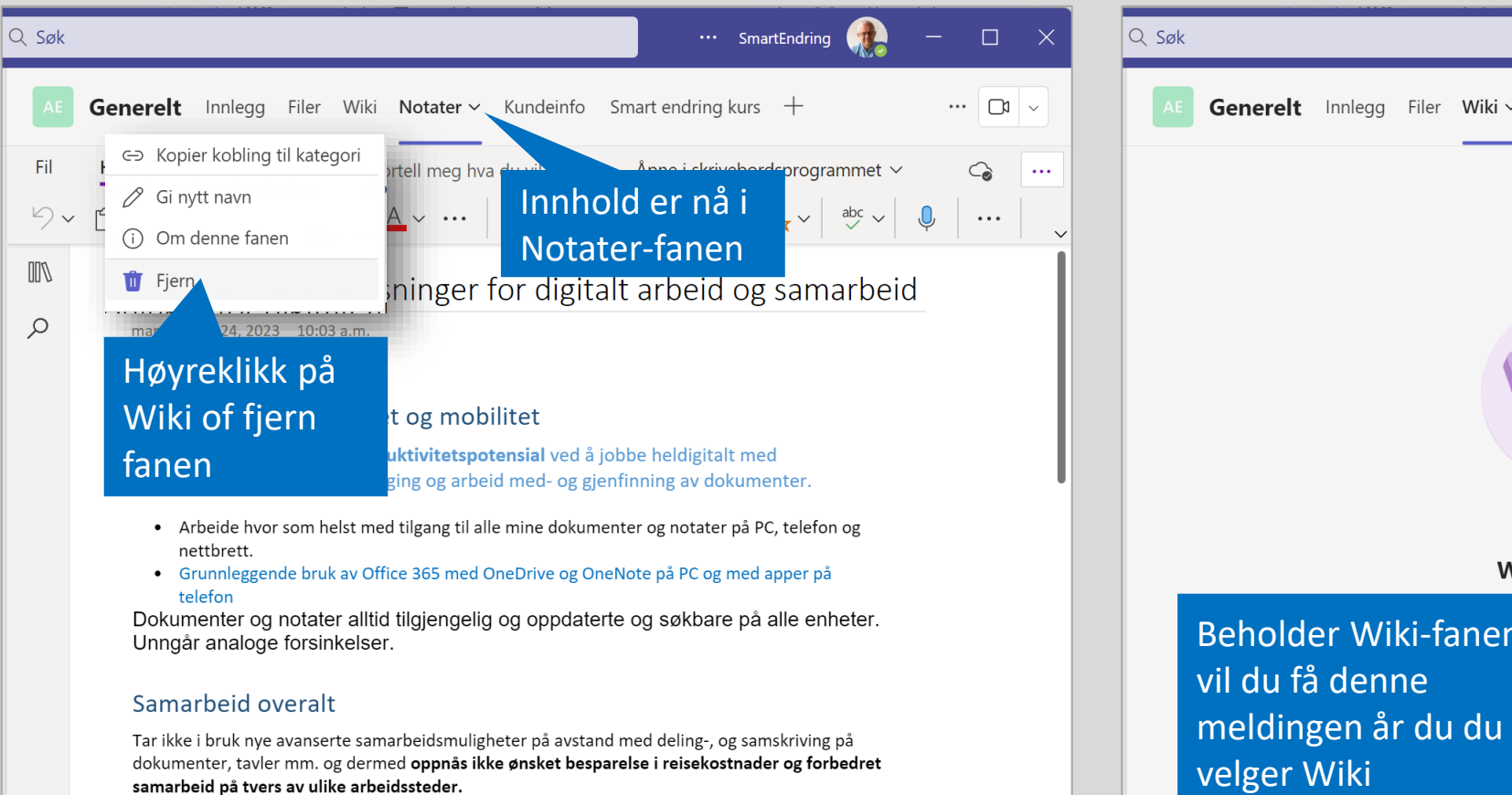

... SmartEndring  $\Box$ **Generelt** Innlegg Filer Wiki  $\vee$  Notater Kundeinfo Smart endring kurs  $+$  $\cdots$   $\Box$  $\blacksquare$ Wiki-innholdet er nå i Notater å vise eller redigere innholdet som var her, og for å ta notater fremover. Beholder Wiki-fanen nen. Hvis du vil gjøre det, høyreklikker du på Wiki og velger Fjern. Gå til Notater velger Wikiebeskyttet versjon av wikien i Wiki-app.